# **How to install and use KHABIR app for Service Seekers**

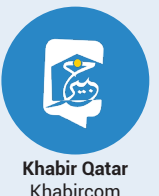

Step-:1 Install from google play or apple store, search for "Khabir Qatar" (as the icon in the picture)

 $\frac{1}{2}$ 

Already have an account? Login

#### Step-: 2 To register,

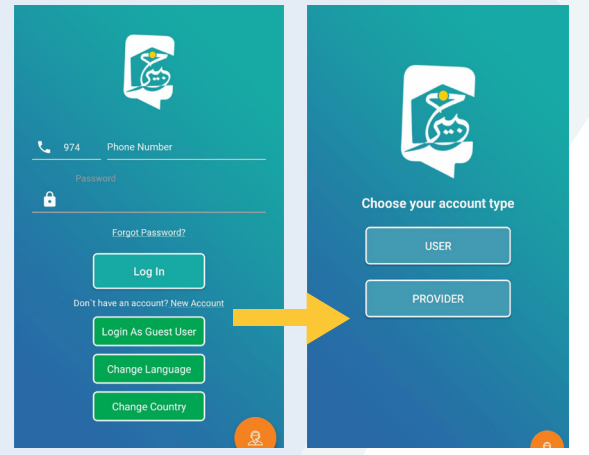

You can log in as a "USER" or "GUEST" Guest log in will only allows you to browse the app (You may not need to fill any data of you)

Step-:3 Fill your data

- Your name.
- Mobile number
- Your Email
- \* Type your Password twice.
- \* Add your Location or choose from the map.
- Click on Register

(The system will send you OTP code number to validate your Mobile number.)

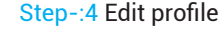

To edit your profile click on "Edit profile"

- \* Add your picture
- You can Rename
- Edit/Add your Infomation

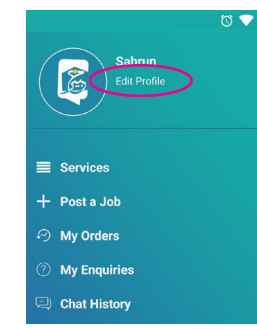

- Step-:5 How to Get a Service On the home page , select the service category you need, Then select the sub-category.
- The system will list services providers from the same category you select.
- \* On the top of list you will find the gold and recommended providers.
- Same time the system will list to most providers are close to your location & you can see how far the providers from your location.

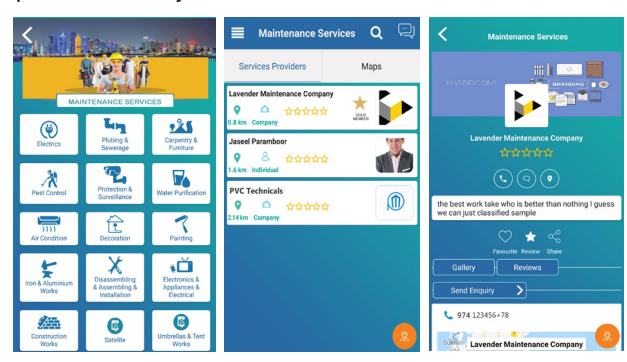

- \* Select one provider and click to view his full profile.
- \* You can contact the services provider by call or chat with him.
- \* You can see providers location through map or the location icon.
- \* We can share this providers through our social media.
- \* Also you can send question or inquiry by clicking send enquiry .

### Step-:6 Search for Providers or Service

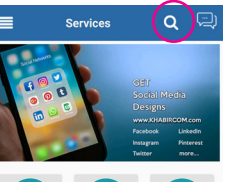

If you don't want use categories to find service providers, You can use search fields to find services providers using keywords.

## Step-:7 Post jobs (tenders)

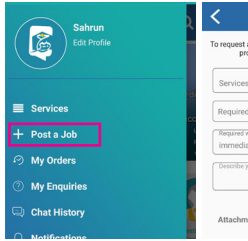

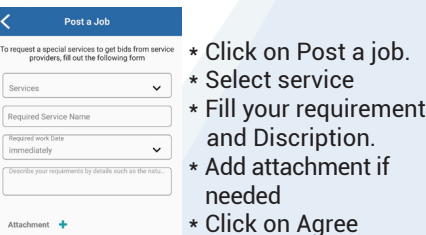

#### Step-:8 Notifications

When you post a job or sent enquiries and when the services providers push new ads or services offers, you will get notifications, keep look on your dashboard to see what's new you get.

Step-: 9 Service Market offers. Services providers keep push new offers, click on services offers to view the new offers

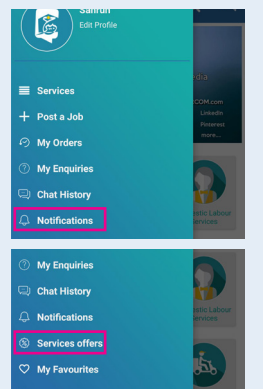

#### **WHY YOU MUST USE KHABIR APP?**

- \* It is direct services directory for almost all services, So you don't need to install more apps to get services.
- You can find service provider from large list, And communicate with them directly.
- \* You can select the nearest service provider to your location or the recommended one.
- You can send enquiries and you can post jobs and tenders to get offer for your task from many providers to choose the best one.
- Save time by searching and looking for services providers and save money by choosing the best provider who offers best price.
- $\cdot$  The user experience of tha app is awesome.
- \* It is truly free

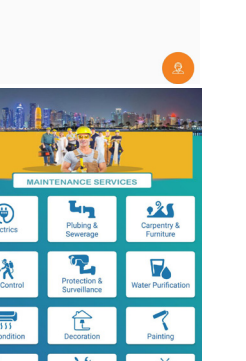

F  $\mathsf{x}$ ۹Ď 纤 G

⊕ 冷

**Edit Profile** 

**Ea** Upload

- 20000201

Al Rawabi St. Doha. Oatar

Name<br>\* Sahrun  $074$ 

 $\cdot$  Email